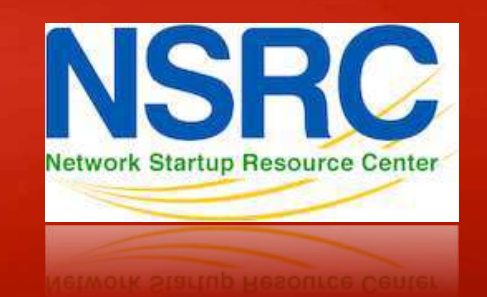

## **Network Management & Monitoring**

**NAGIOS** 

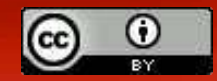

These materials are licensed under the Creative Commons *Attribution-Noncommercial 3.0 Unported* license (http://creativecommons.org/licenses/by-nc/3.0/)

## **Introduction**

### **Network Monitoring Tools**

- **Example 18**
- $\triangleright$ Reliability
- Performance

## *Nagios actively monitors the availability of devices and services*

## **Introduction**

- Possibly the most used open source network monitoring software
- Web interface for viewing status, browsing history, scheduling downtime etc
- Sends out alerts via E-mail. Can be configured to use other mechanisms, e.g. SMS

## **Example: Service Detail view**

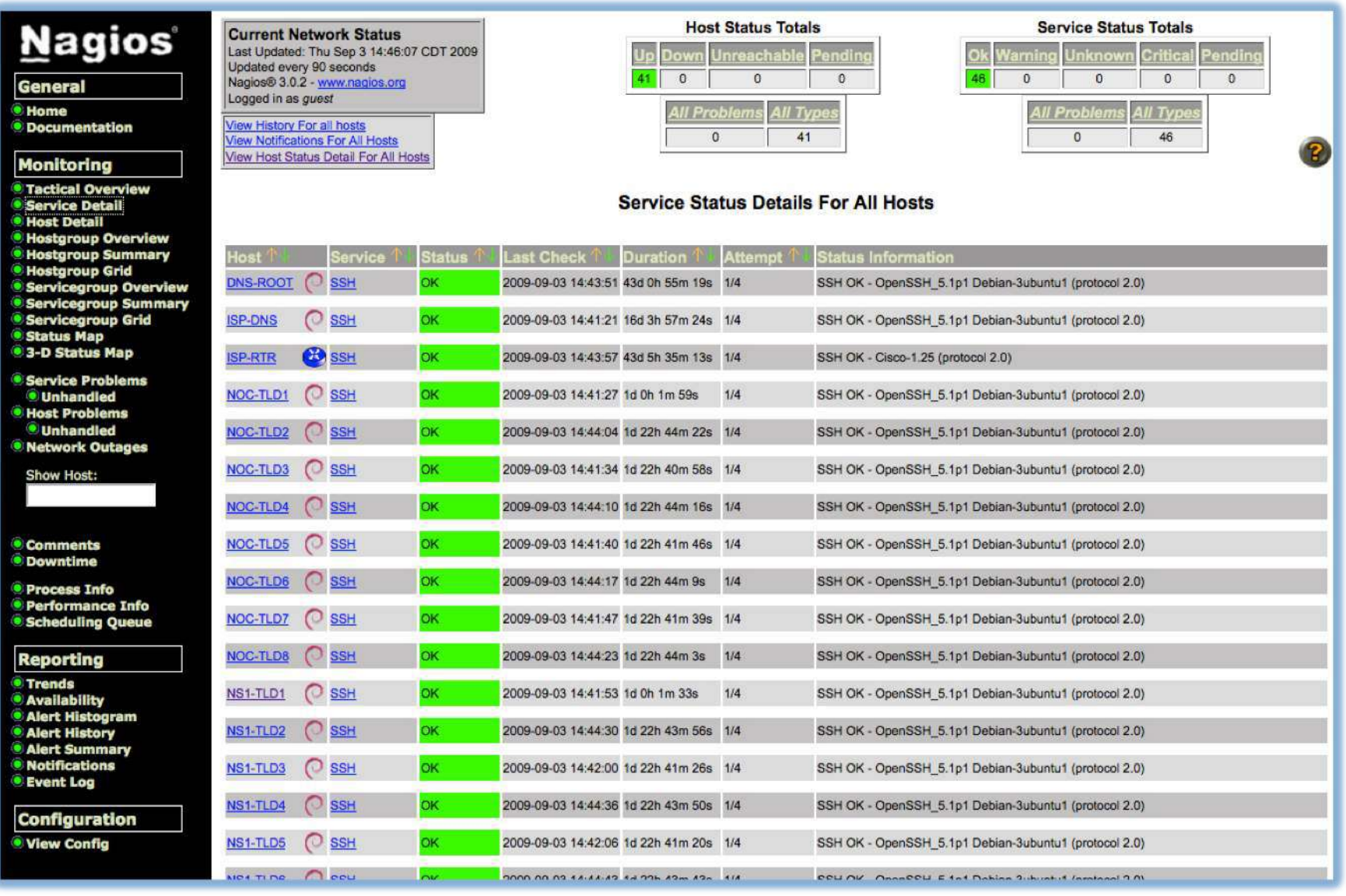

## **Features**

Utilizes topology to determine dependencies.

- Differentiates between what is *down* vs. what is *unreachable*. Avoids running unnecessary checks and sending redundant alarms

Allows you to define how to send notifications based on combinations of:

- Contacts and lists of contacts
- Devices and groups of devices
- Services and groups of services
- Defined hours by persons or groups.
- The state of a service.

## **Plugins**

### Plugins are used to verify services and devices:

- $-$  Nagios architecture is simple enough that writing new plugins is fairly easy in the language of your choice.
- There are *many, many* plugins available (thousands).
	- $\checkmark$  http://exchange.nagios.org/
	- $\checkmark$  http://nagiosplugins.org/

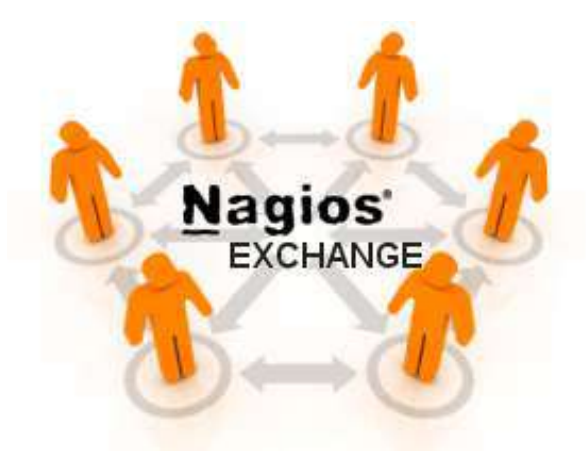

## **Pre-installed plugins in Ubuntu**

### **/usr/lib/nagios/plugins**

check apt check\_bapstate check breeze check by ssh check claud check cluster check dhop check\_dig check disk check\_disk\_smb check\_dns check\_dunny

check\_file\_age check flexin check\_ftp check host check\_hpjd check\_http check\_icmp check ide smart check if operstatus check ifstatus check\_inap check ircd

check\_jabber check\_ldap check\_ldaps check\_linux\_raid check lood check\_log check\_maila check\_artq check artatraf check\_mysql check\_mysql\_query check\_nagios

check\_nntp check\_nntps check nt check\_ntp check\_ntp\_peer check nystat check oracle check overcr check\_pasal check\_ping check pop

check\_procs check rodius check real check\_roc check\_rta\_multi check\_ntp\_time check\_sensors check\_simon check\_satp check snow check\_spop check ssh check ssatp

check\_swap check\_tcp check time check\_udp check\_ups check users check\_wave negate urlize utils.pm utils.sh

### **/etc/nagios‐plugins/config**

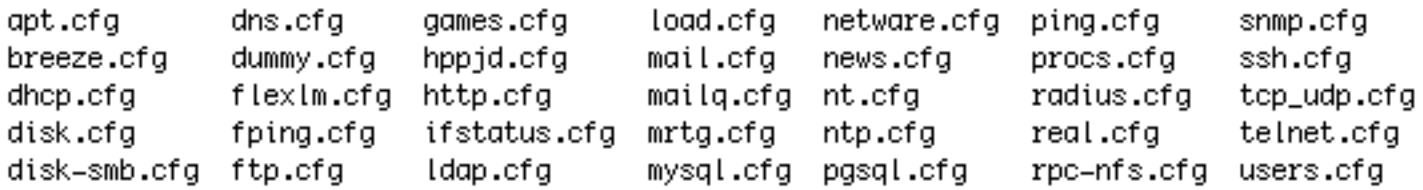

## **How checks work**

- Periodically Nagios calls a plugin to test the state of each service. Possible responses are:
	- OK
	- WARNING
	- CRITICAL
	- UNKNOWN
- If a service is not OK it goes into a "soft" error state. After a number of retries (default 3) it goes into a "hard" error state. At that point an alert is sent.
- You can also trigger external event handlers based on these state transitions

## **How checks work continued**

### **Parameters**

- Normal checking interval
- Retry interval (i.e. when not OK)
- Maximum number of retries
- Time period for performing checks
- Time period for sending notifications

## **Scheduling**

- Nagios spreads its checks throughout the time period to even out the workload
- Web UI shows when next check is scheduled

## **The concept of "parents"**

### **Hosts can have parents:**

- The parent of a PC connected to a switch would be the switch.
- Allows us to specify the dependencies between devices.
- Avoids sending alarms when parent does not respond.
- A node can have multiple parents (dual homed).

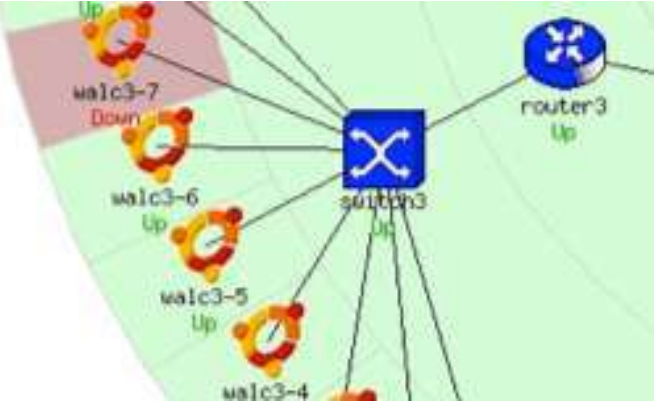

## **Network viewpoint**

- Where you locate your Nagios server will determine your point of view of the network.
- The Nagios server becomes the "root" of your dependency tree

## **Network viewpoint**

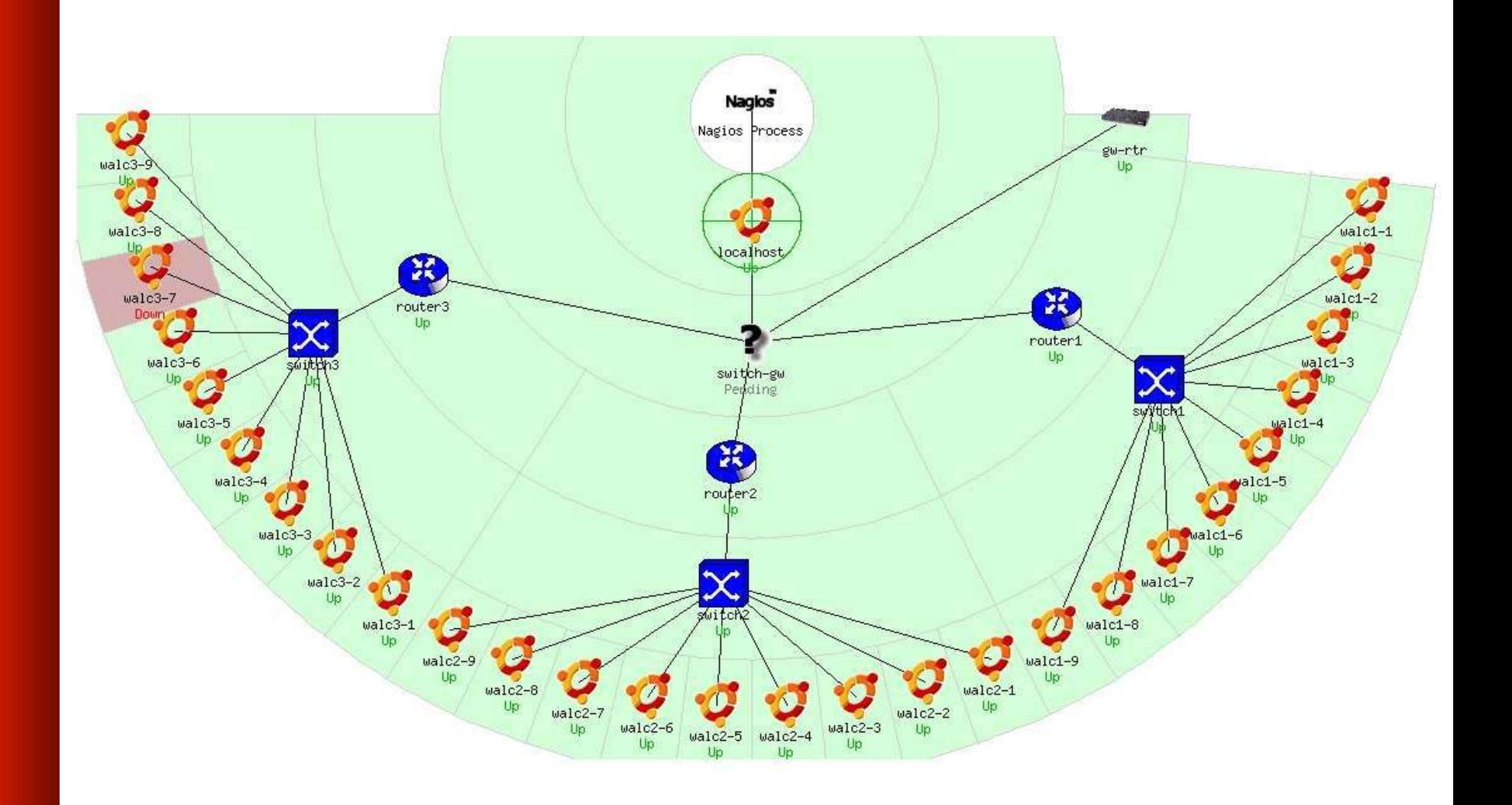

## **Demo Nagios**

## **Installation**

## **In Debian/Ubuntu**

## # apt-get install nagios3 Key directories

/etc/nagios3 /etc/nagios3/conf.d /etc/nagios-plugins/config

/usr/lib/nagios/plugins /usr/share/nagios3/htdocs/images/logos

Nagios web interface is here:

http://pcN.ws.nsrc.org/nagios3/

## **Configuration**

- Configuration defined in text files
	- /etc/nagios3/conf.d/\*.cfg
	- Details at http://nagios.sourceforge.net/docs/3 0/ objectdefinitions.html
- The default config is broken into several files with different objects in different files, but actually you can organise it how you like
- Always verify before restarting Nagios  $$ otherwise your monitoring system may die!
	- nagios3 –v /etc/nagios3/nagios.cfg

## **Hosts and services configuration**

### **Based on templates**

- This saves lots of time avoiding repetition

## **There are default templates with default parameters for a:**

- *generic host* (generic-host nagios2.cfg)
- *generic service* (generic-service\_nagios2.cfg)
- Individual settings can be overridden
- Defaults are all sensible

## **Monitoring a single host**

**pcs.cfg**

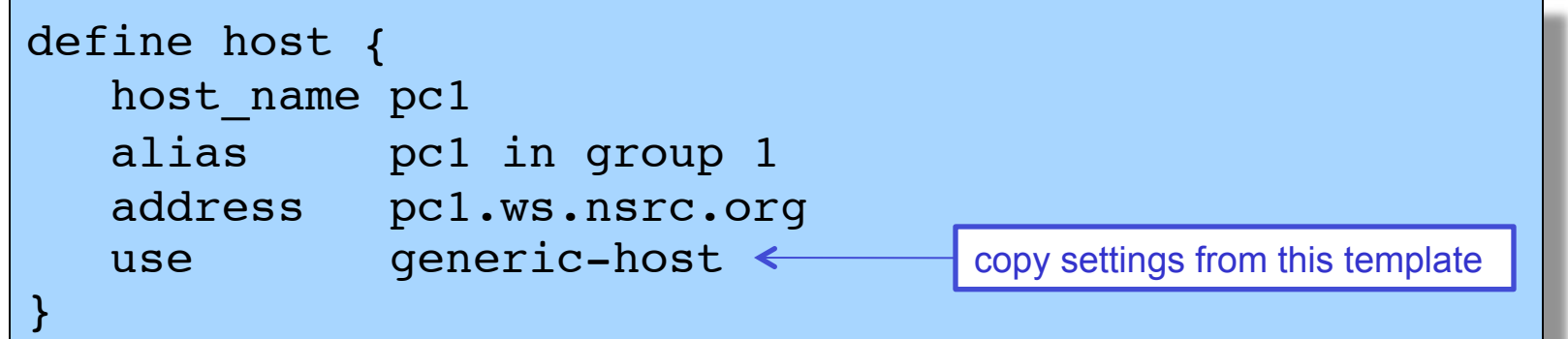

- This is a minimal working config
	- You are just pinging the host; Nagios will warn that you are not monitoring any services
- The filename can be anything ending **.cfg**
- Organise your devices however you like  $-e.g.$ related hosts in the same file

## **Generic host template**

### **generic‐host\_nagios2.cfg**

}

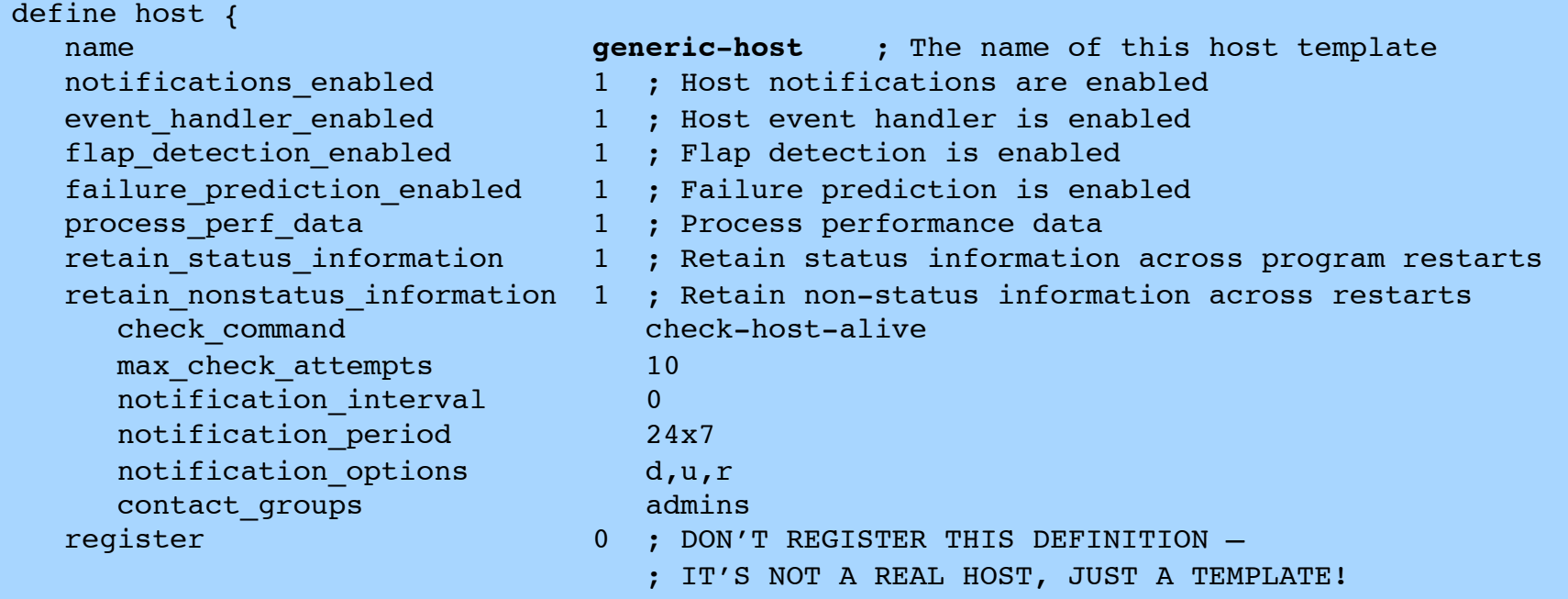

## **Overriding defaults**

All settings can be overridden per host

### **pcs.cfg**

```
define host {
  host name pc1
  alias by pcl in group 1
   address pc1.ws.nsrc.org
  use generic-host
   notification_interval 120
   contact_groups admins,managers
}
```
## **Defining services (direct way)**

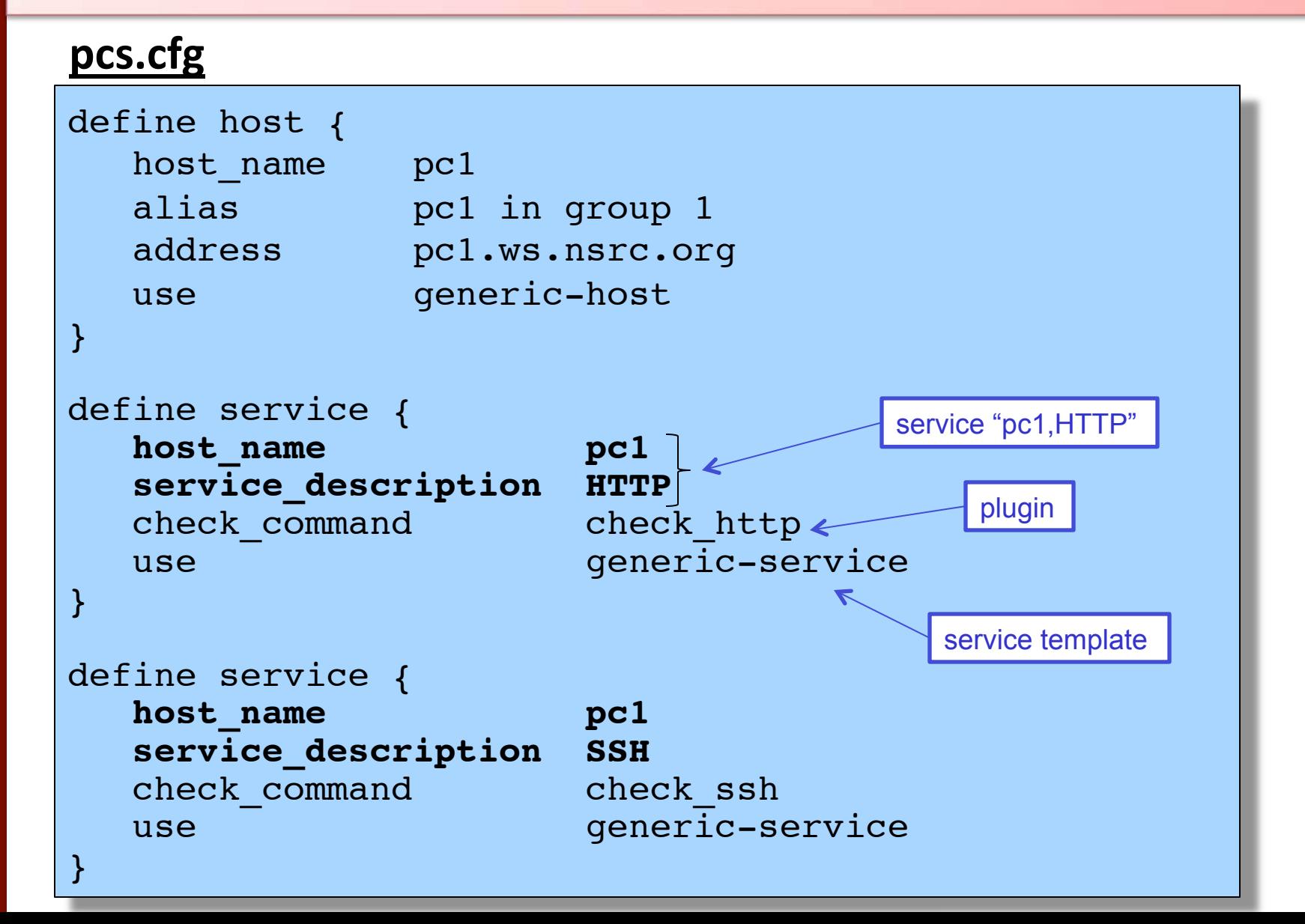

## **Service checks**

- $\bullet$  The combination of host  $+$  service is a unique identifier for the service check, e.g.
	- $-$  "pc1,HTTP"
	- $-$  "pc1,SSH"
	- $-$  "pc2, HTTP"
	- $-$  "pc2,SSH"
- *check command* points to the plugin
- service template pulls in settings for how often the check is done, and who and when to alert

## **Generic service template**

### **generic‐service\_nagios2.cfg\***

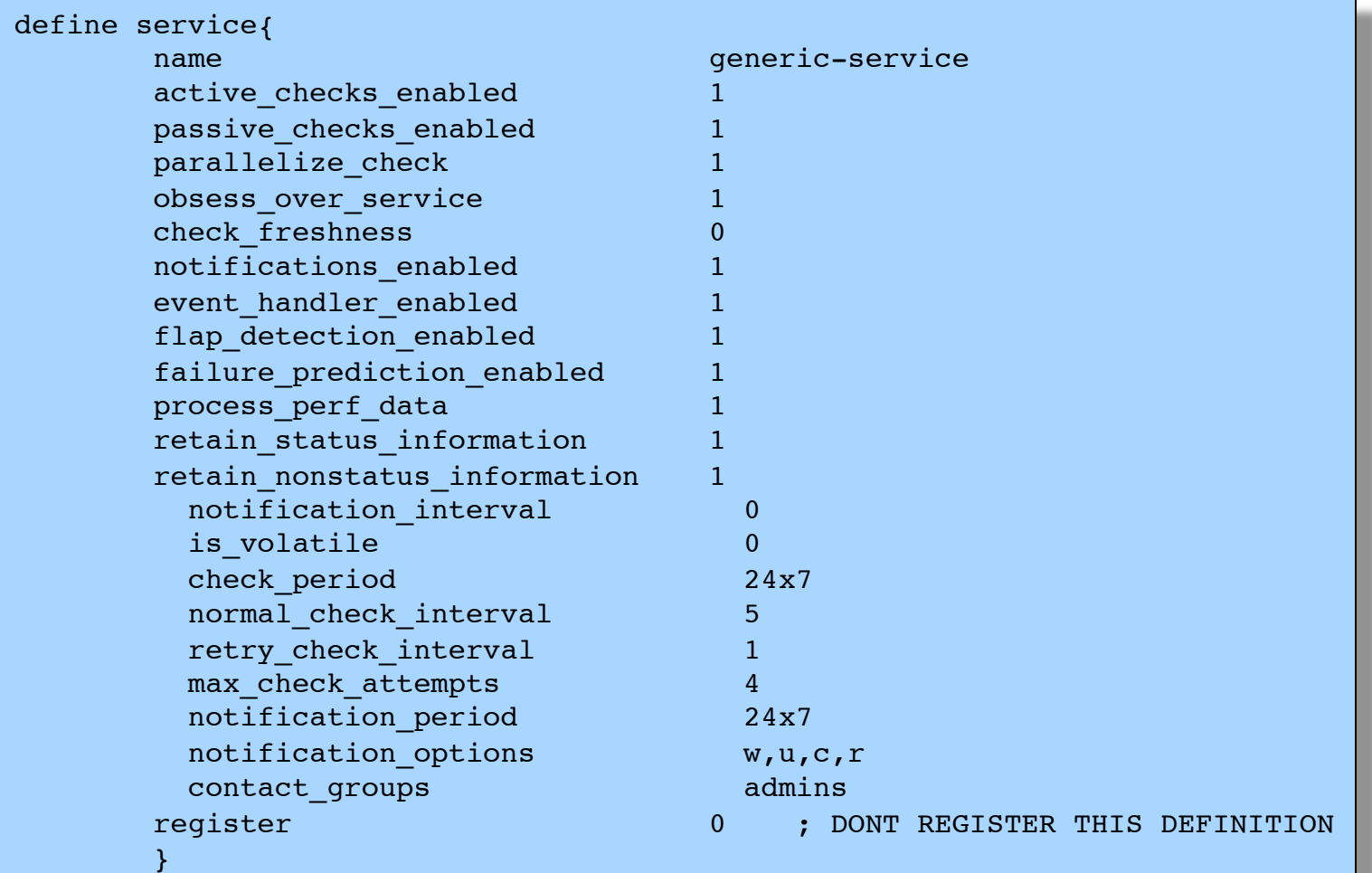

\*Comments have been removed.

## **Overriding defaults**

Again, settings can be overridden per service

#### **services\_nagios2.cfg**

```
define service {
  host name pc1
  service_description HTTP<br>check command check_http
  check command
  use generic-service
   contact_groups admins,managers
   max_check_attempts 3
}
```
## **Repeated service checks**

- Often we are monitoring an identical service on many hosts
- To avoid duplication, a better way is to define a service check for all hosts in a *hostgroup*

## **Creating hostgroups**

### **hostgroups\_nagios2.cfg**

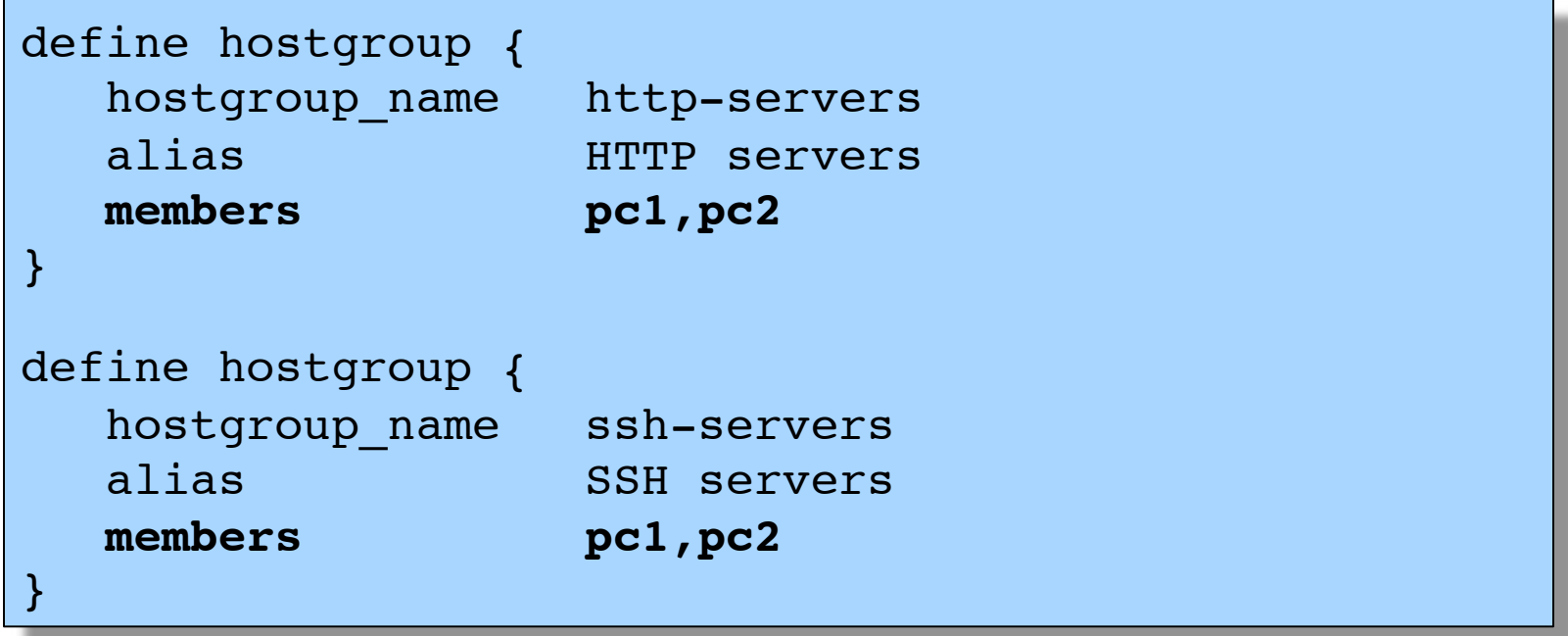

## **Monitoring services in hostgroups**

#### **services\_nagios2.cfg**

```
define service {
   hostgroup_name http-servers
   service_description HTTP
  check command check http
  use generic-service
}
define service {
   hostgroup_name ssh-servers
  service description SSH
  check command check ssh
  use generic-service
}
```
e.g. if hostgroup "http-servers" contains pc1 and pc2 then Nagios creates HTTP service checks for both hosts. The service checks are called "pc1,HTTP" and "pc2,HTTP"

## **Alternative view**

- Instead of saying "this hostgroup contains these PCs" you can say "this PC belongs to these hostgroups"
- No need for the "members" line in hostgroups file

## **Alternative group membership**

#### **pcs.cfg**

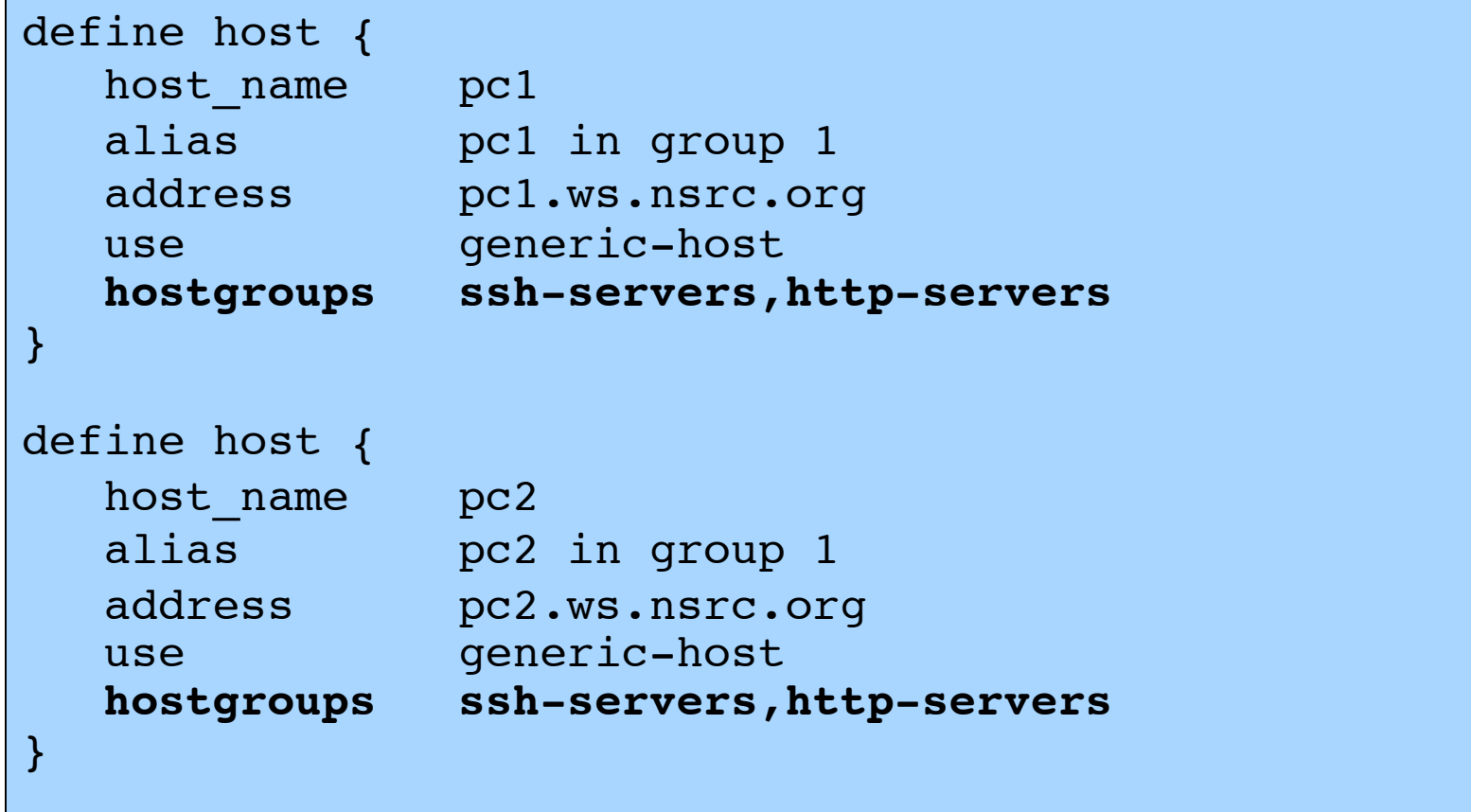

Hosts and services conveniently defined in the same place

## **Other uses for hostgroups**

### Choosing icons for the status map

#### **pcs.cfg**

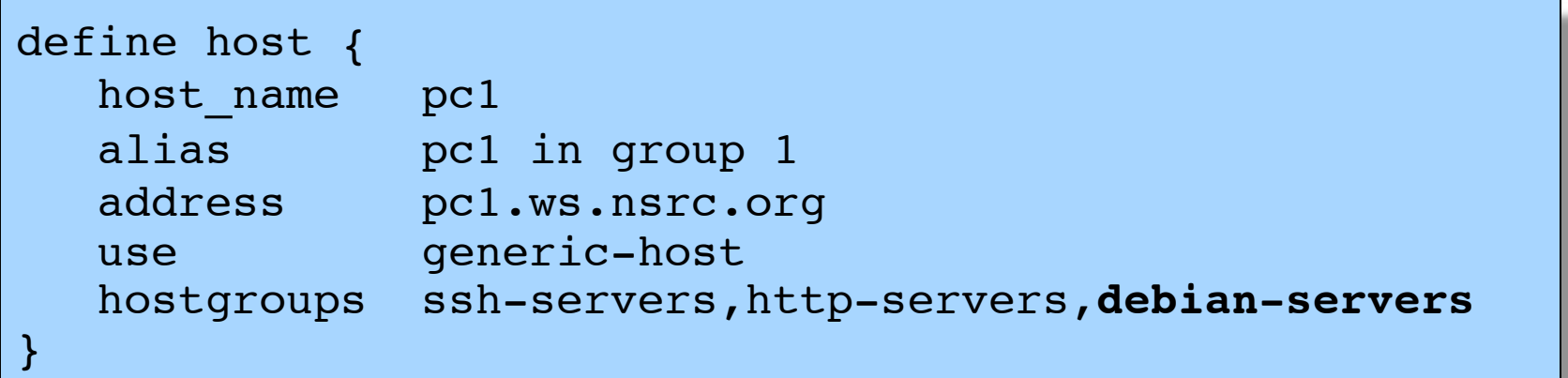

#### **extinfo\_nagios2.cfg**

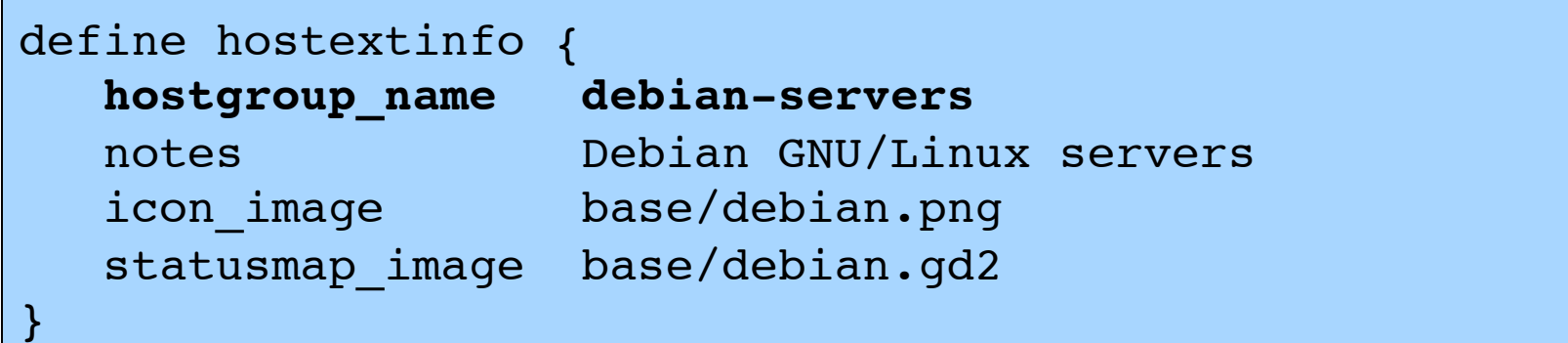

## **Optional: servicegroups**

- You can can also group together services into a 䇾servicegroup䇿
- This is so related or dependent services can be viewed together in the web interface
- The services themselves must already exist

#### **servicegroups.cfg**

```
define servicegroup {
   servicegroup_name mail-services
   alias Services comprising the mail platform
   members web1,HTTP,web2,HTTP,mail1,IMAP,db1,MYSQL
}
```
# **Configuring topology**

**pcs.cfg**

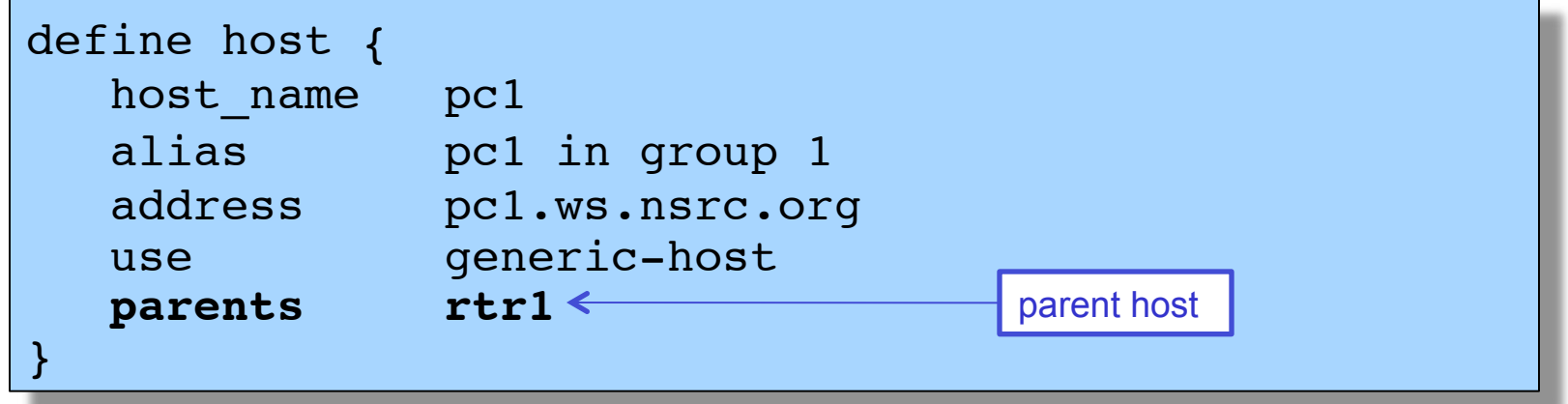

- This means "pc1 is on the far side of rtr1"
- If rtr1 goes down, pc1 is marked "unreachable" rather than "down"
- Prevents a cascade of alerts if rtr1 goes down
- Also allows Nagios to draw cool status map

## **Another view of configuration**

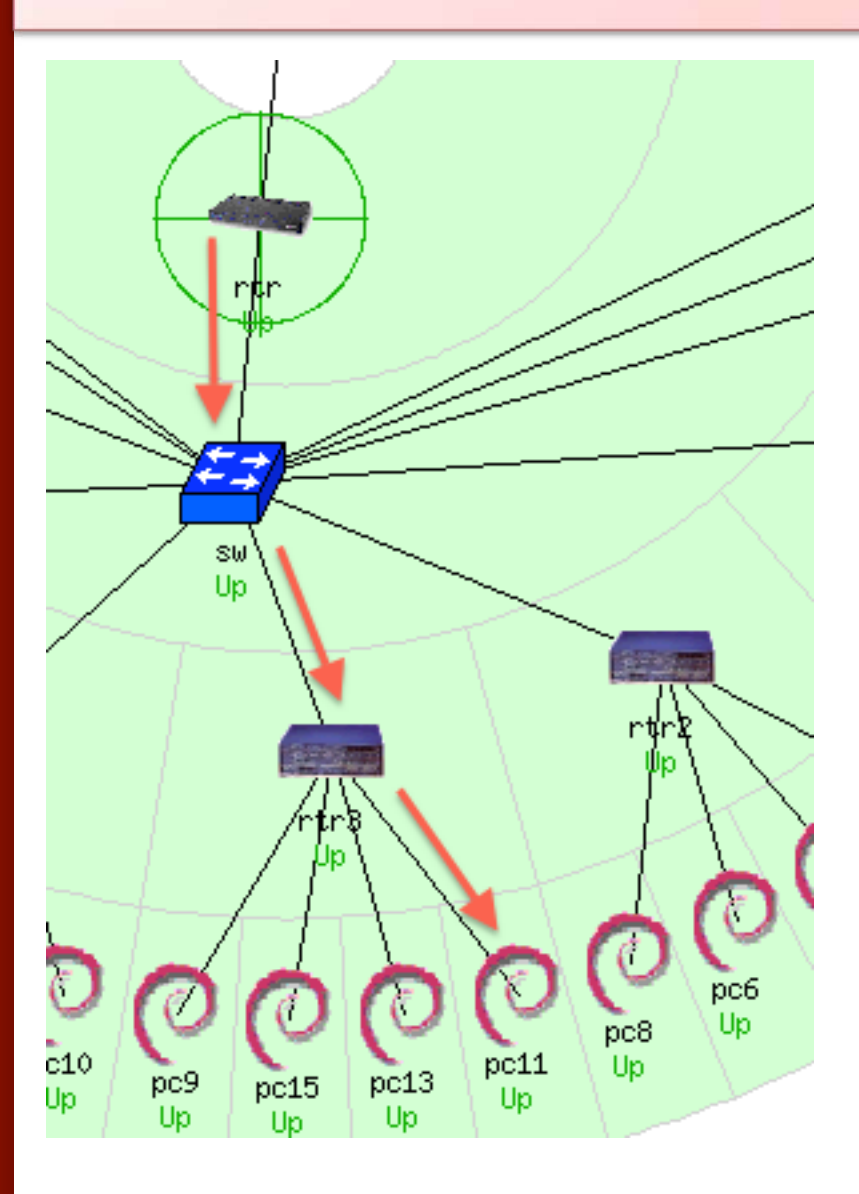

#### **RTR**

define host { host name **rtr SW**  define host { use generic-host host\_name **sw**  parents **rtr** } **RTR3**  define host { use generic-host host\_name **rtr3**  alias router 3 parents **sw PC11…** 

 use generic-host alias Gateway Router address 10.10.0.254 }

 alias Backbone Switch address 10.10.0.253

address 10.10.3.254

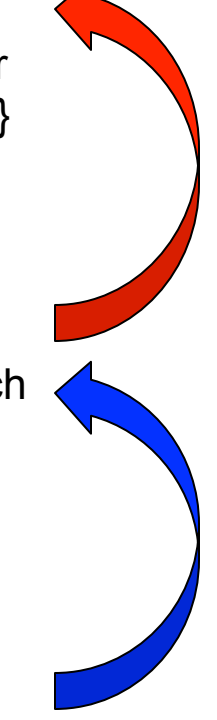

## **Out-of-Band (OOB) notifications**

- A critical item to remember: an SMS or message system that is independent from your network.
	- You can utilize a cell phone connected to the Nagios server, or a USB dongle with SIM card
	- You can use packages like:
		- gammu: http://wammu.eu/ gnokii: http://www.gnokii.org/ sms-tools: http://smstools3.kekekasvi.com/

## **References**

- **Nagios web site**  http://www.nagios.org/
- **Nagios plugins site**

http://www.nagiosplugins.org/

- *Nagios System and Network Monitoring*, by Wolfgang Barth. Good book about Nagios.
- **Unofficial Nagios plugin site**  http://nagios.exchange.org/
- **A Debian tutorial on Nagios**  http://www.debianhelp.co.uk/nagios.htm
- **Commercial Nagios support**  http://www.nagios.com/

## **Questions?**

# *?*

## **Additional Details**

### A few additional slides you may find useful or informative...

## **Features, features, features…**

- Allows you to acknowledge an event.
	- A user can add comments via the GUI
- You can define maintenance periods
	- By device or a group of devices
- Maintains availability statistics and generates reports
- Can detect flapping and suppress additional notifications.
- Allows for multiple notification methods:
	- e-mail, pager, SMS, winpopup, audio, etc...
- Allows you to define notification levels for escalation

#### **NAGIOS - NOTIFICATION FLOW DIAGRAM**

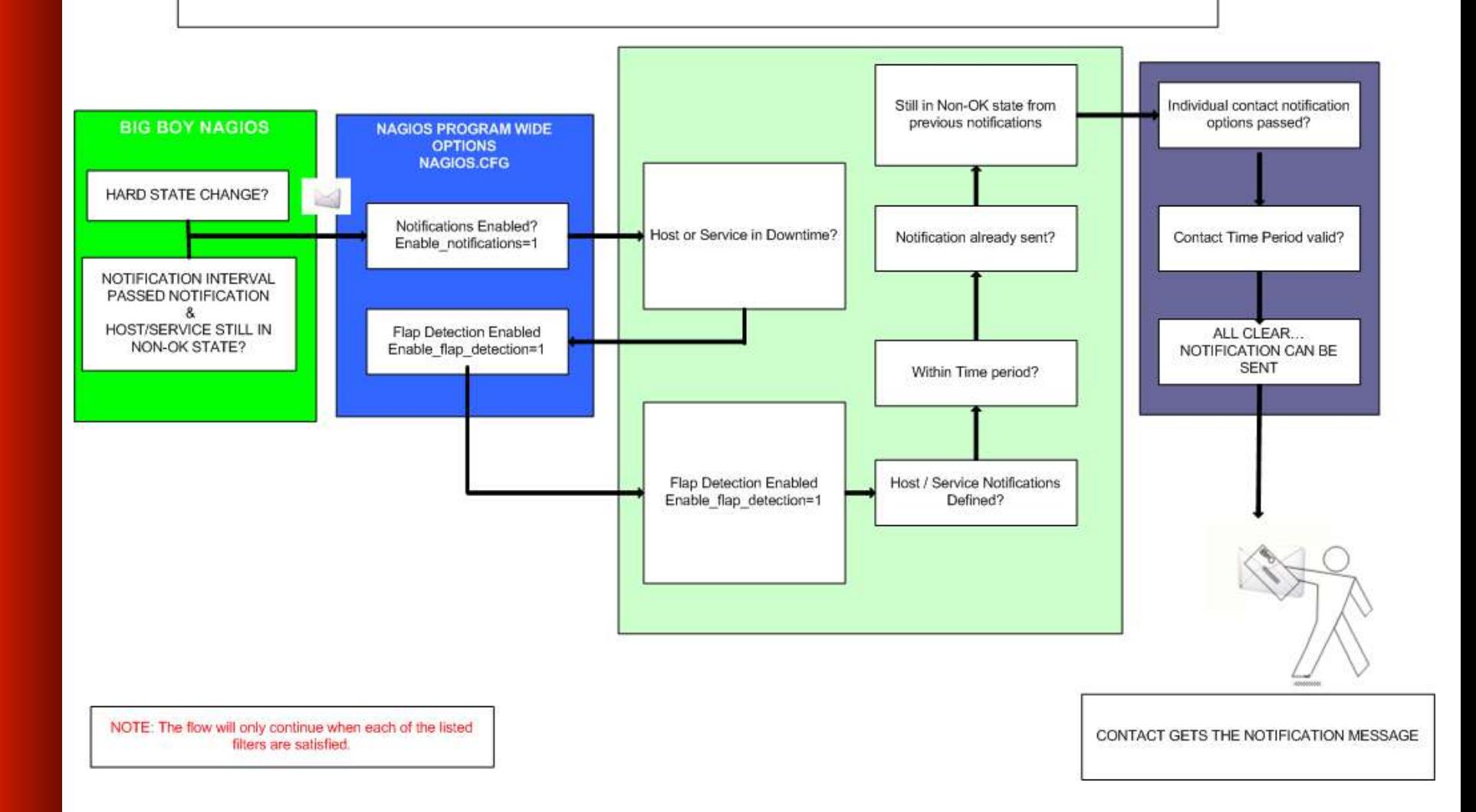

# **Notification Options (Host)**

## **Host state:**

When configuring a host you can be notified on the following conditions:

- **d:** DOWN
- **u:** UNREACHABLE
- **r:** RECOVERY
- **f:** FLAPPING (start/end)
- **s:** SCHEDULED DOWNTIME (start/end)
- **n:** NONE

# **Notification Options (Service)**

## **Service state:**

When configuring a service you can be notified on the following conditions:

- **w:** WARNING
- **c:** CRITICAL
- **u:** UNKNOWN
- **r:** RECOVERY
- **f:** FLAPPING (start/end)
- **s:** SCHEDULED DOWNTIME (start/end)
- **n:** NONE

## **Configuration files (Official)**

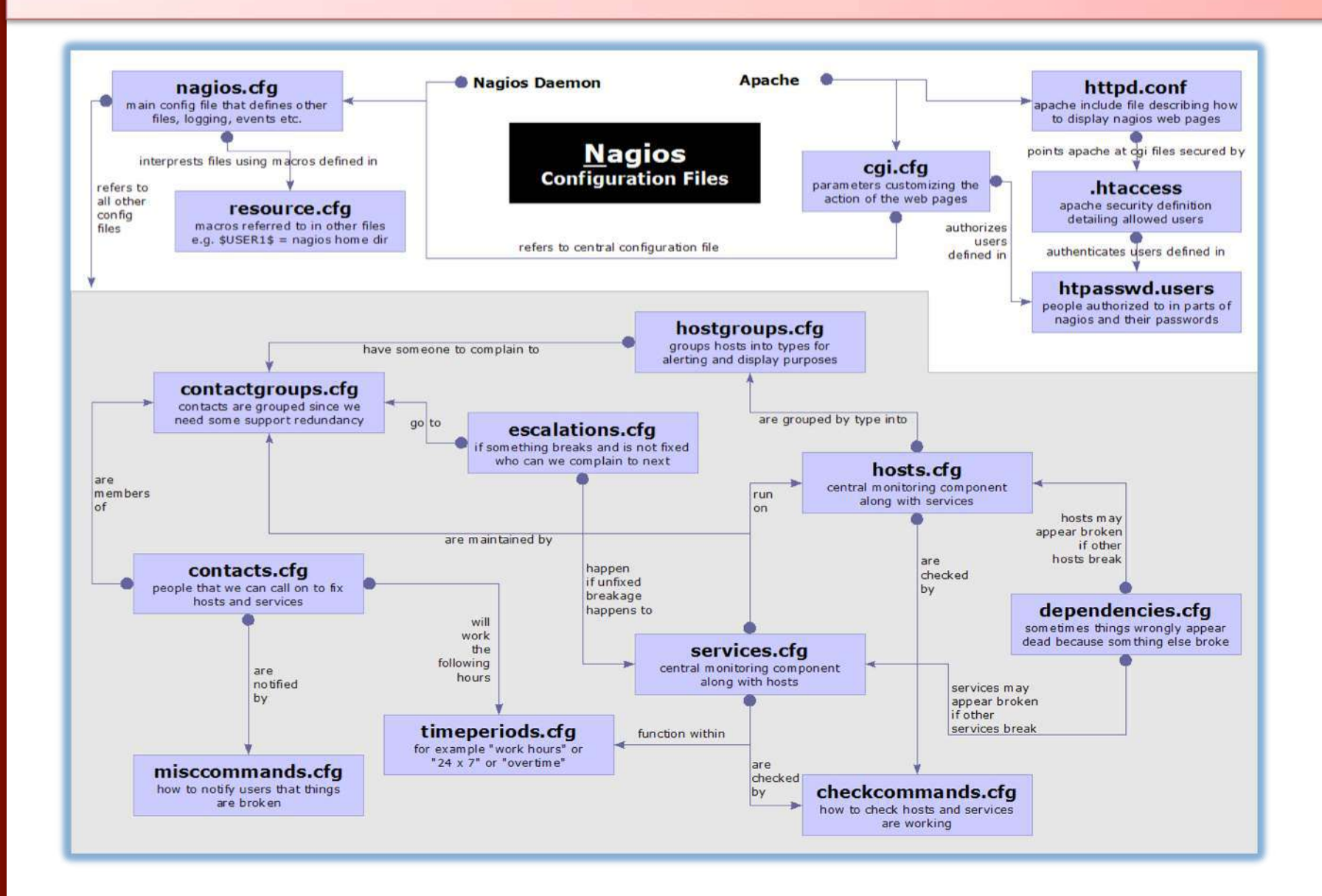

## **Debian/Ubuntu config file layout**

## **Located in /etc/nagios3/**

Important files include:

- nagios.cfg Main configuration file.
- **Example 2 cgi.cfg Controls the web interface and** security options.
- **Commands.cfg The commands that Nagios** uses for notifications.
- $\sim$  conf.d/\* All other configuration goes here!

# **Configuration files continued**

## **Under conf.d/\***

- **contacts\_nagios2.cfg** users and groups
- extinfo\_nagios2.cfg make your UI pretty
- generic-host\_nagios2.cfg default host template
- generic-service\_nagios2.cfg default service template
- host-gateway\_nagios3.cfg upstream router definition
- hostgroups nagios2.cfg groups of nodes
- 
- **Services\_nagios2.cfg** What services to check
- timeperiods\_nagios2.cfg when to check who to notify

localhost nagios2.cfg definition of nagios host

## **Configuration files continued**

### **Under conf.d some other possible config files:**

- **servicegroups.cfg** Groups of nodes and services
- **pcs.cfg** Sample definition of PCs (hosts)
- switches.cfg Definitions of switches (hosts)
- **routers.cfg** Definitions of routers (hosts)

## **Main configuration details**

### **Global settings**

- **File:** /etc/nagios3/nagios.cfg
	- Says where other configuration files are.
	- General Nagios behavior:
		- For large installations you should tune the installation via this file.
		- See: *Tunning Nagios for Maximum Performance* **hLp://nagios.sourceforge.net/docs/3\_0/ tuning.html**

## **CGI configuration**

## **/etc/nagios3/cgi.cfg**

- You can change the CGI directory if you wish
- Authentication and authorization for Nagios use:
	- Activate authentication via Apache's .htpasswd mechanism, or using RADIUS or LDAP.
	- Users can be assigned rights via the following variables:
		- authorized\_for\_system\_information
		- authorized for configuration information
		- authorized\_for\_system\_commands
		- authorized\_for\_all\_services
		- authorized\_for\_all\_hosts
		- authorized\_for\_all\_service\_commands
		- authorized\_for\_all\_host\_commands

## **Time Periods**

### This defines the base periods that control checks, notifications, etc.

- Defaults: 24 x 7
- Could adjust as needed, such as work‐week only.
- Could adjust a new time period for "outside of regular hours", etc.

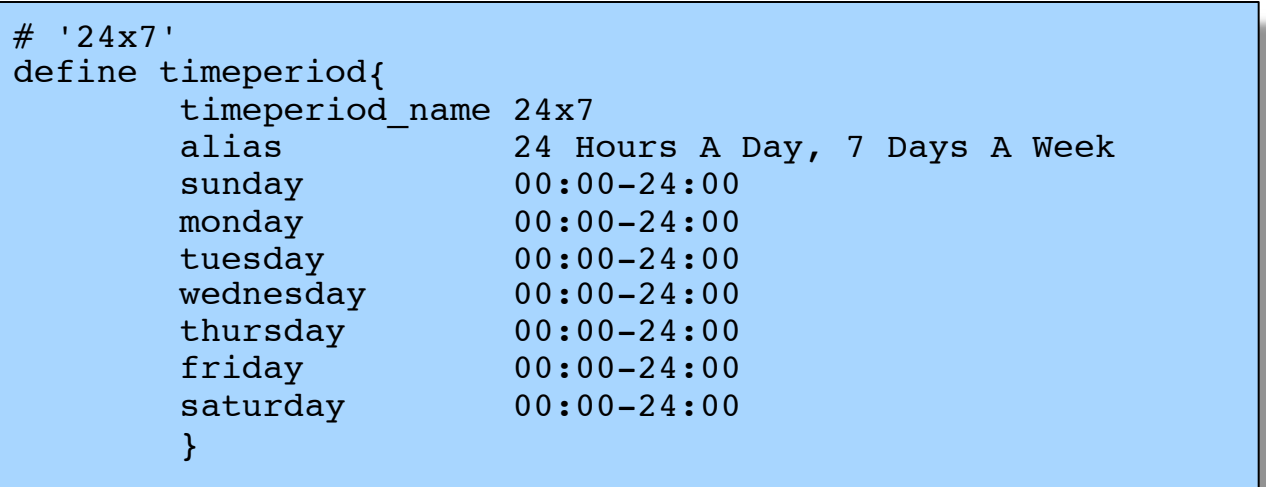

## **Configuring service/host checks**

### **/etc/nagios‐plugins/config/ssh.cfg**

```
define command {
   command_name check_ssh
   command_line /usr/lib/nagios/plugins/check_ssh '$HOSTADDRESS$'
}
define command {
   command_name check_ssh_port
  command_line /usr/lib/nagios/plugins/check_ssh -p '$ARG1$' '$HOSTADDRESS$'
}
```
- Notice the same plugin can be invoked in different ways ("commands")
- Command and arguments are separated by exclamation marks (!)
- e.g. to check SSH on a non-standard port, you can do it like this:

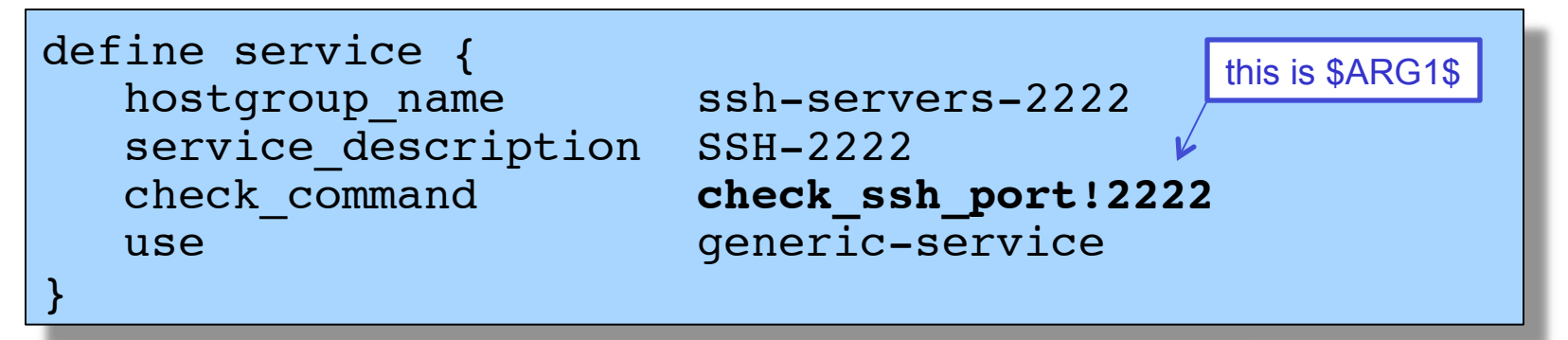

## **Notification commands**

### Allows you to utilize any command you wish. We could use this to generate tickets in RT.

# 'notify-by-email' command definition define command{ command name notify-by-email command line /usr/bin/printf "%b" "Service: \$SERVICEDESC\$\nHost: \$HOSTNAME\$\nIn: \$HOSTALIAS\$\nAddress: \$HOSTADDRESS\$\nState: \$SERVICESTATE\$ \nInfo: \$SERVICEOUTPUT\$\nDate: \$SHORTDATETIME\$" **| /bin/mail -s** '\$NOTIFICATIONTYPE\$: \$HOSTNAME\$/\$SERVICEDESC\$ is \$SERVICESTATE\$' \$CONTACTEMAIL\$ }

From: nagios@nms.localdomain<br>To: router\_group@localdomai router\_group@localdomain Subject: Host DOWN alert for TLD1-RTR! Date: Thu, 29 Jun 2006 15:13:30 -0700

Host: gw In: Core\_Routers State: DOWN Address: 192.0.2.100 Date/Time: 06-29-2006 15:13:30 Info: CRITICAL - Plugin timed out after 6 seconds

## **Group service configuration**

```
# check that ssh services are running
define service {
      hostgroup name ssh-servers
      service description SSH
      check command check ssh
      use generic-service
      notification interval 0
}
```
The "service\_description" is important if you plan to create Service Groups. Here is a sample Service Group definition:

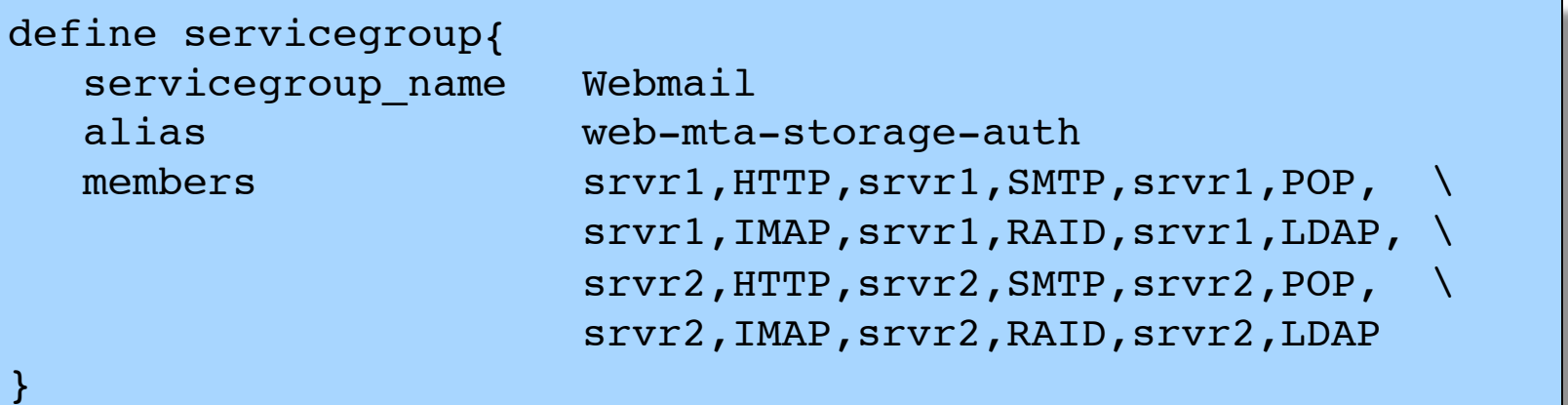

## **Screen Shots**

### A few sample screen shots from a Nagios install.

## **General View**

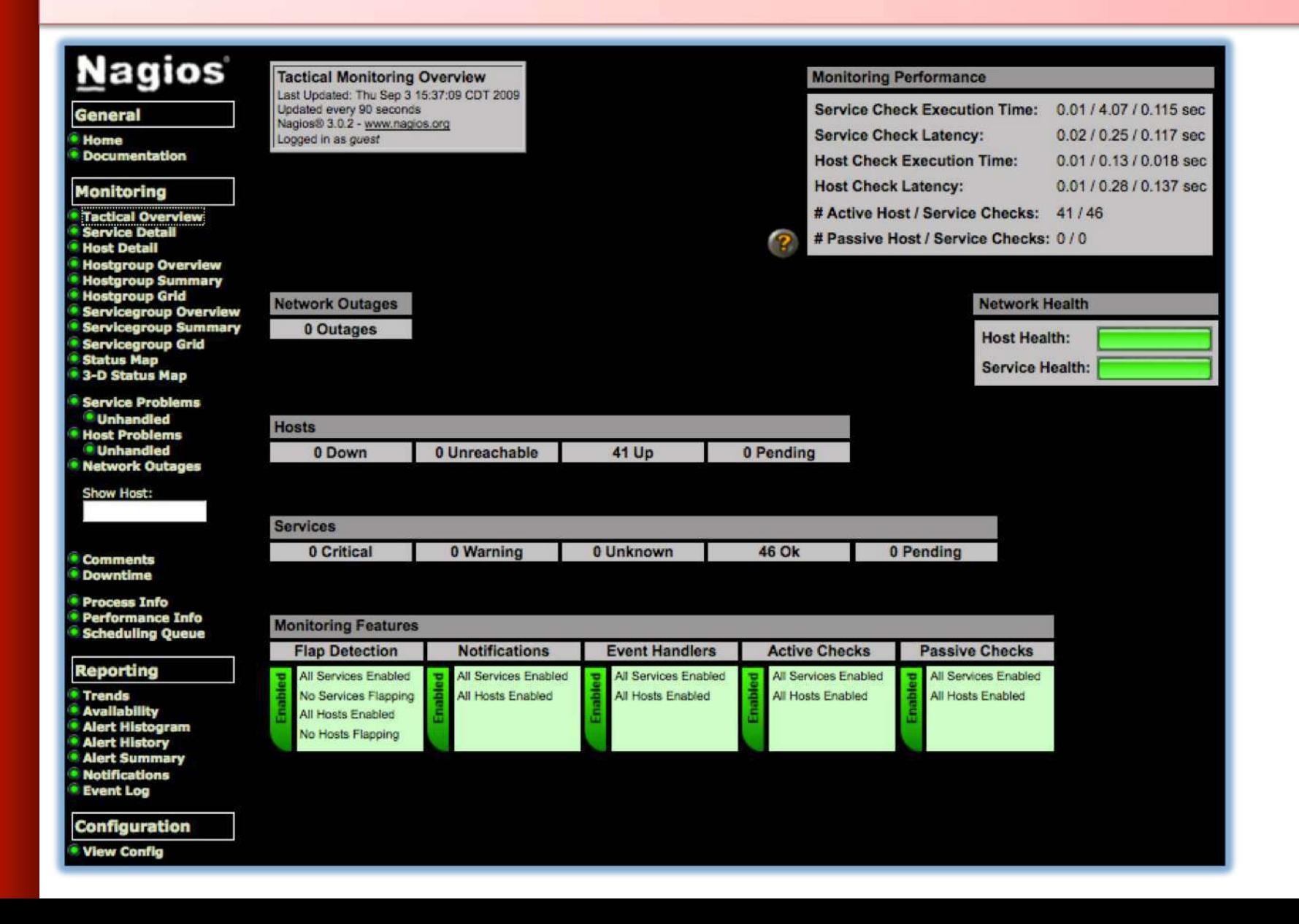

## **Host Detail**

#### **Nagios**

**General** 

**e** Home

**• Documentation** 

#### **Monitoring**

**C** Tactical Overview

- Service Detail
- *O* Host Detail
- · Hostgroup Overview
- · Hostgroup Summary
- · Hostgroup Grid
- **Servicegro**
- **O** Servicegne<br> **O** Servicegne<br> **O** Status Ma
- 
- 3-D Status
- Service Pr *<u>*Unhand</u>
- **Host Prob Unhand**
- Network (

**Show Host** 

**Comment O** Downtime

**Reporting O** Trends · Availabili **Alert Hist** Alert Hist · Alert Sum *•* Notificatio **C** Event Log Configur **O** View Cont

- **Process In**
- · Performal
- Schedulin

#### **Current Network Status** Last Undated: Thu Sep 3 14:55:18 CDT 2009 Updated every 90 seconds Nagios® 3.0.2 - www.nagios.org Logged in as guest

View Service Status Detail For All Host Groups **View Status Overview For All Host Groups** View Status Summary For All Host Groups View Status Grid For All Host Groups

#### **Host Status Totals** Pending own Unreachable  $\overline{0}$  $\overline{0}$  $\overline{0}$ 41 **All Problems All Types**  $\overline{0}$ 41

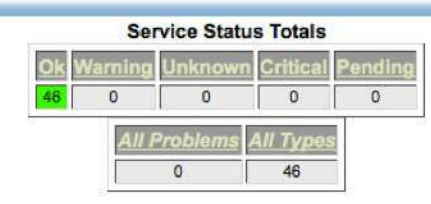

 $\mathbf{R}$ 

#### **Host Status Details For All Host Groups**

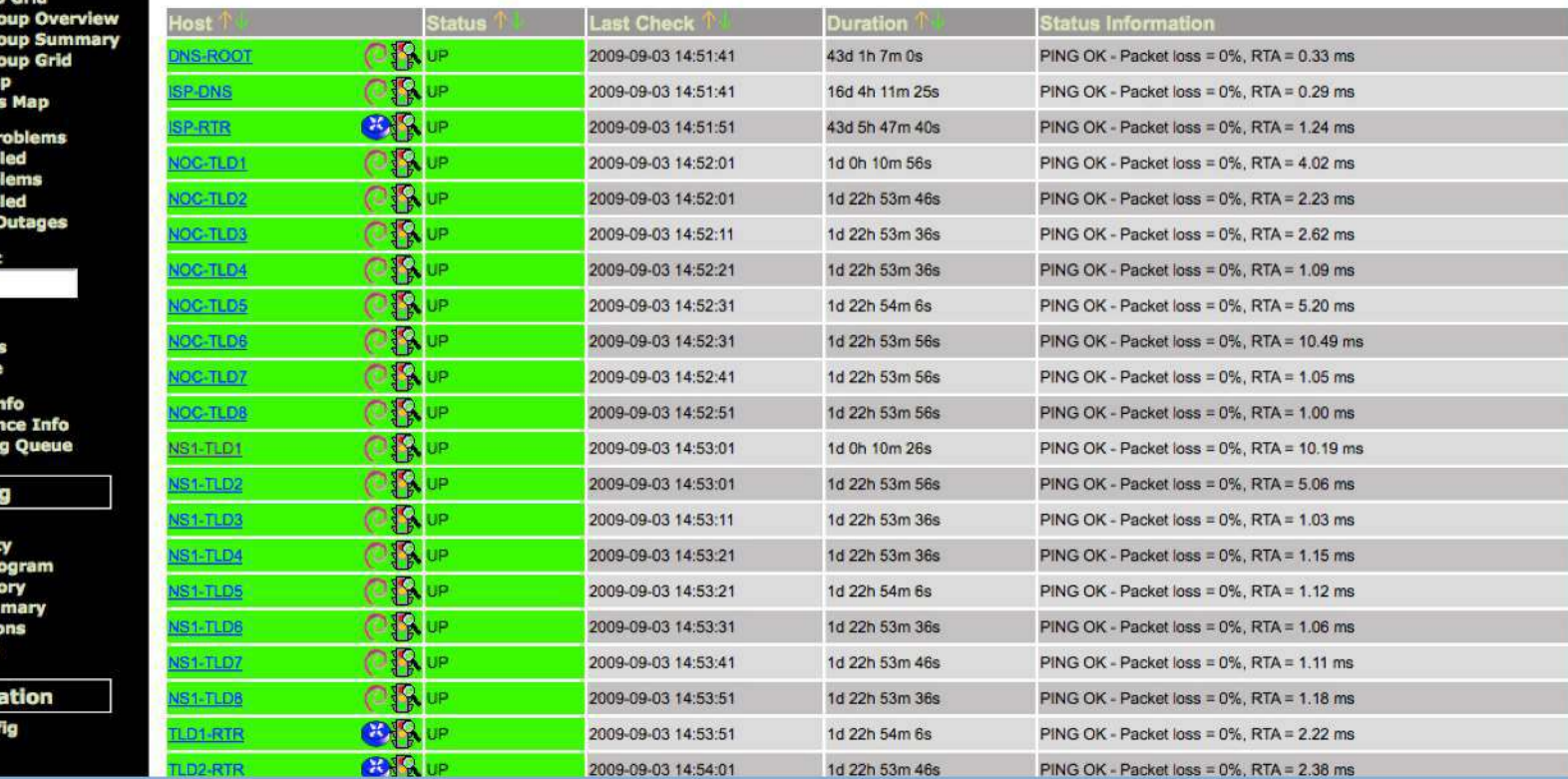

## **Host Groups Overview**

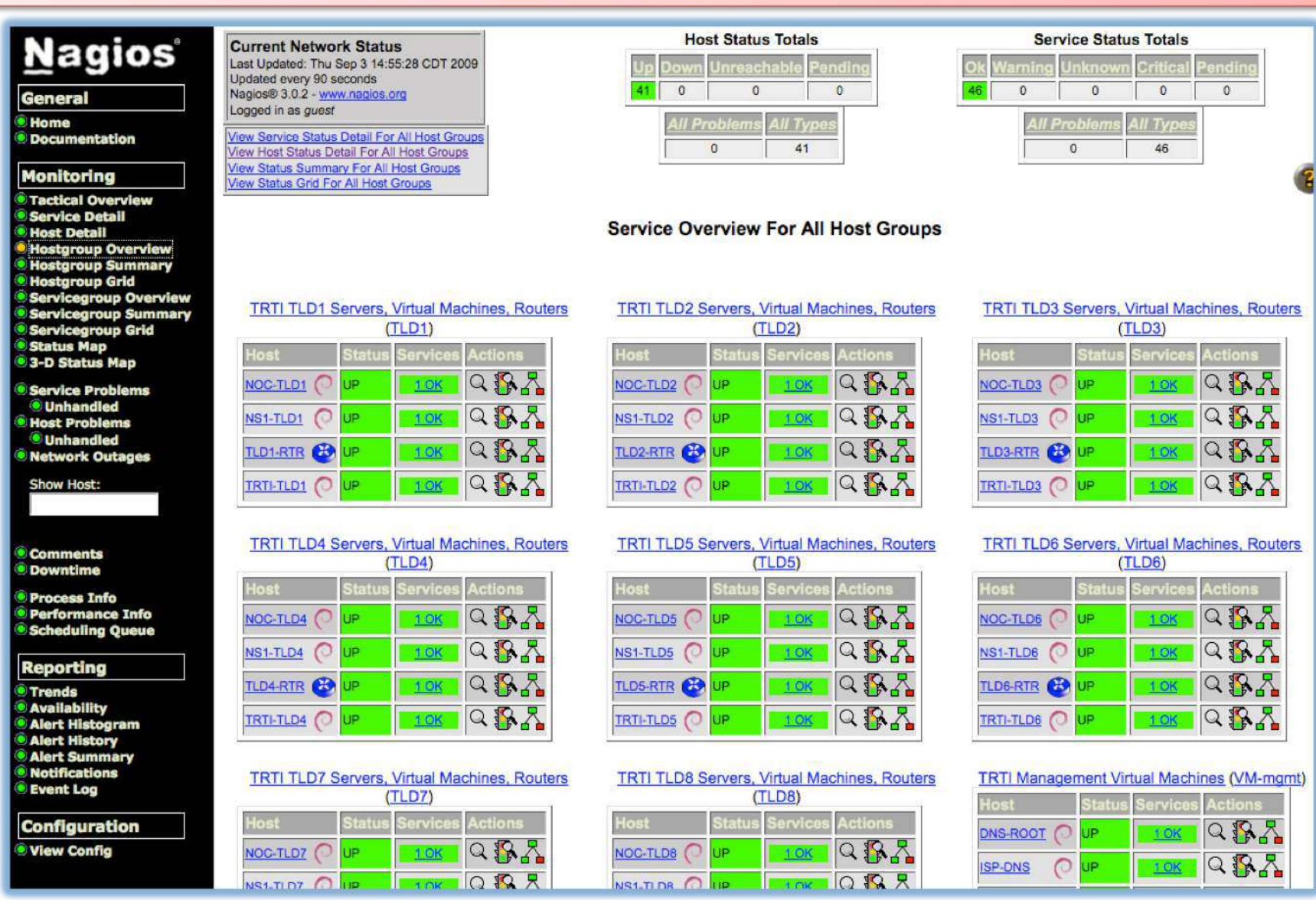

## **Service Groups Overview**

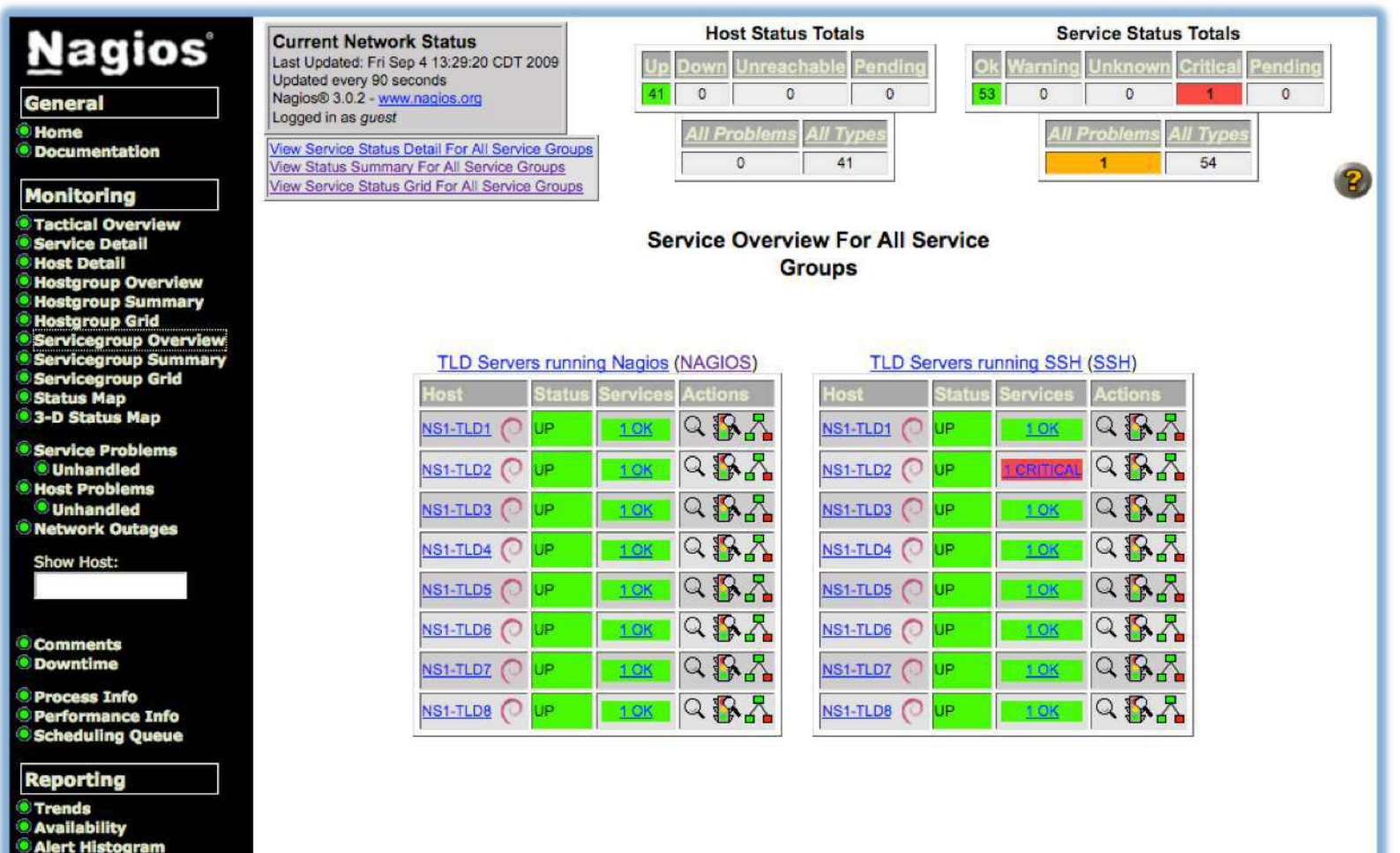

- **Alert History**
- Alert Summary
- **Notifications**
- **Event Log**

#### Configuration

**View Config** 

## **Collapsed tree status map**

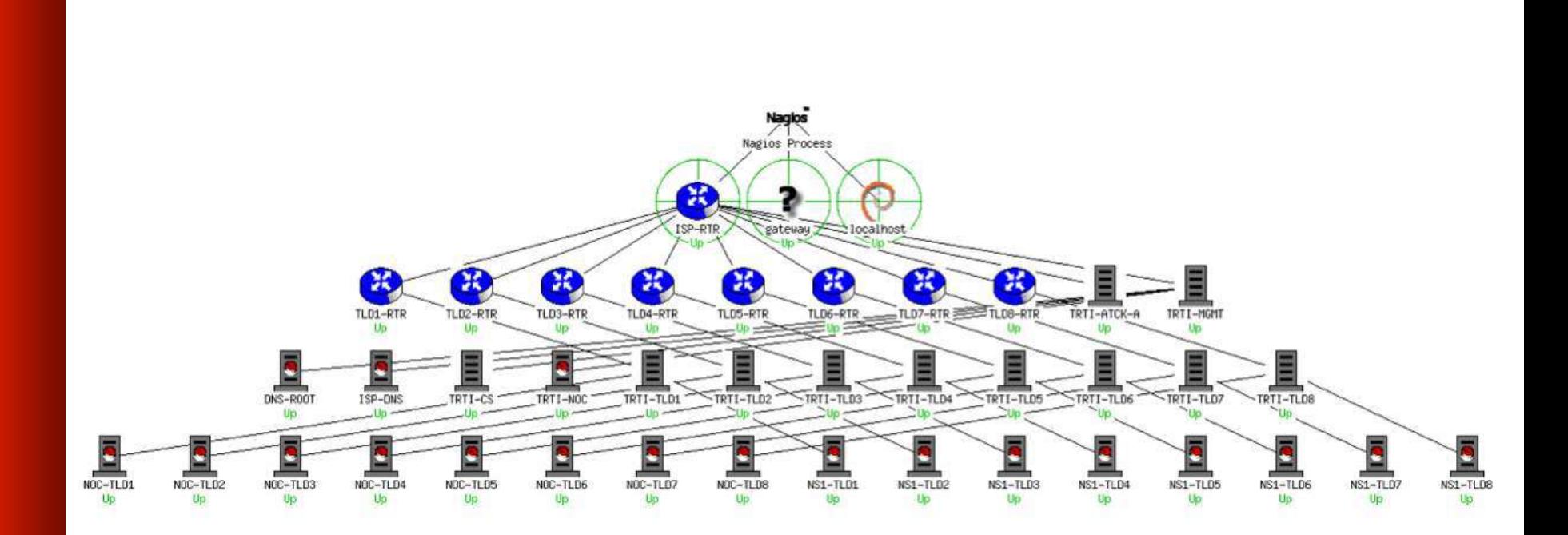

## **Marked-up circular status map**

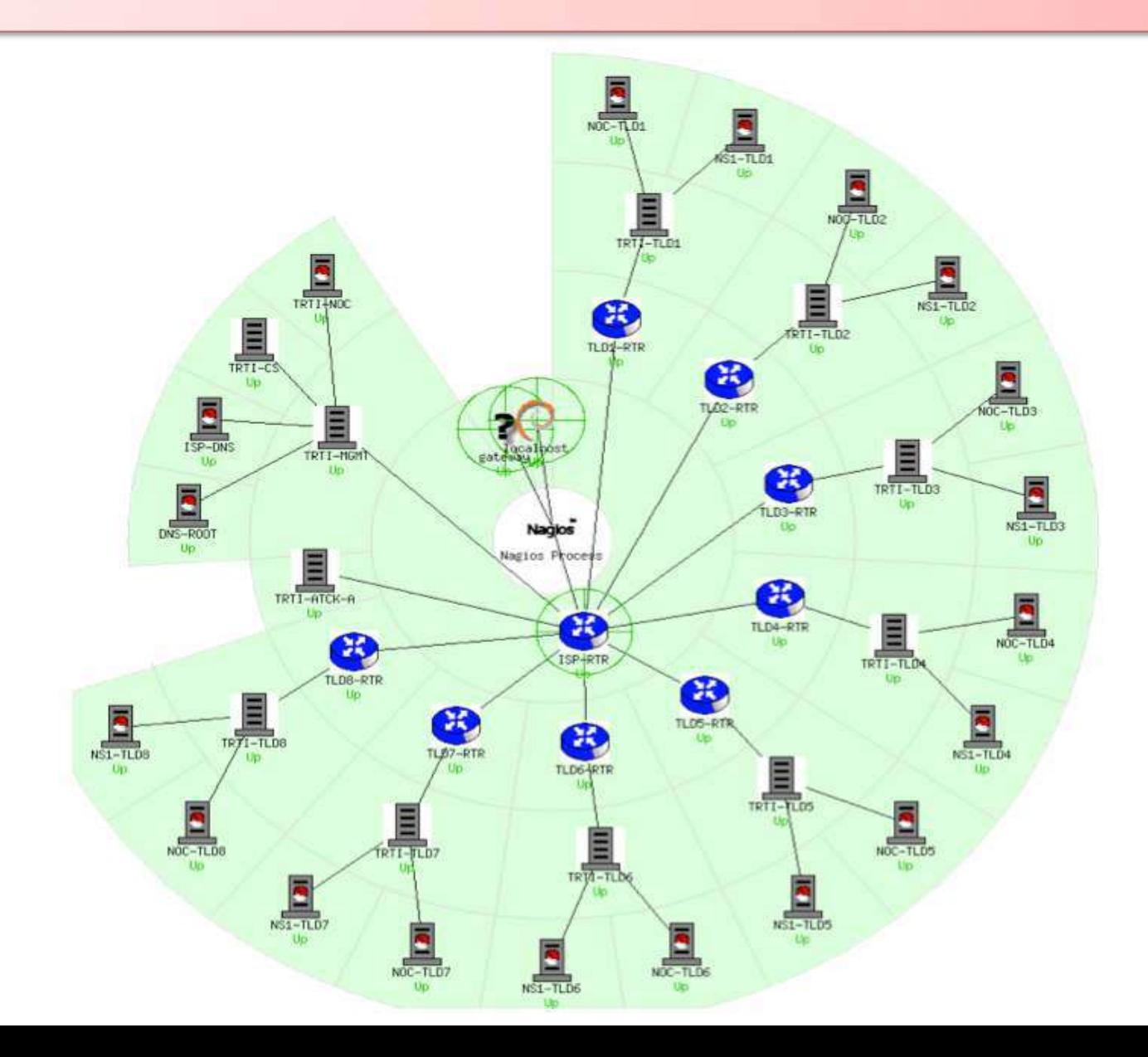

## **More sample screenshots**

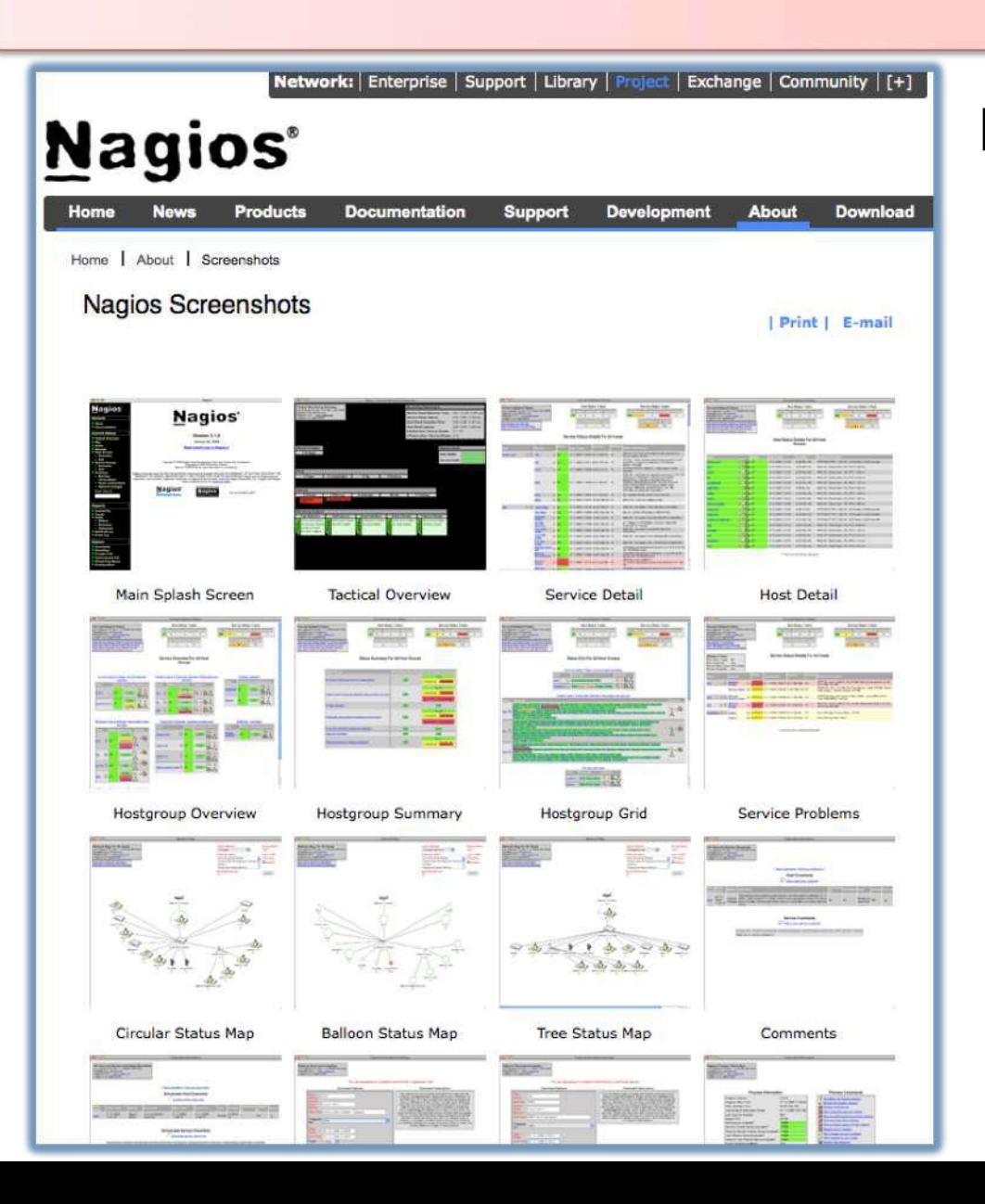

Many more sample Nagios screenshots available here:

> http://www.nagios.org/about/ screenshots